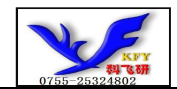

# COG12864TM109使用说明书 (不带字库 IC)

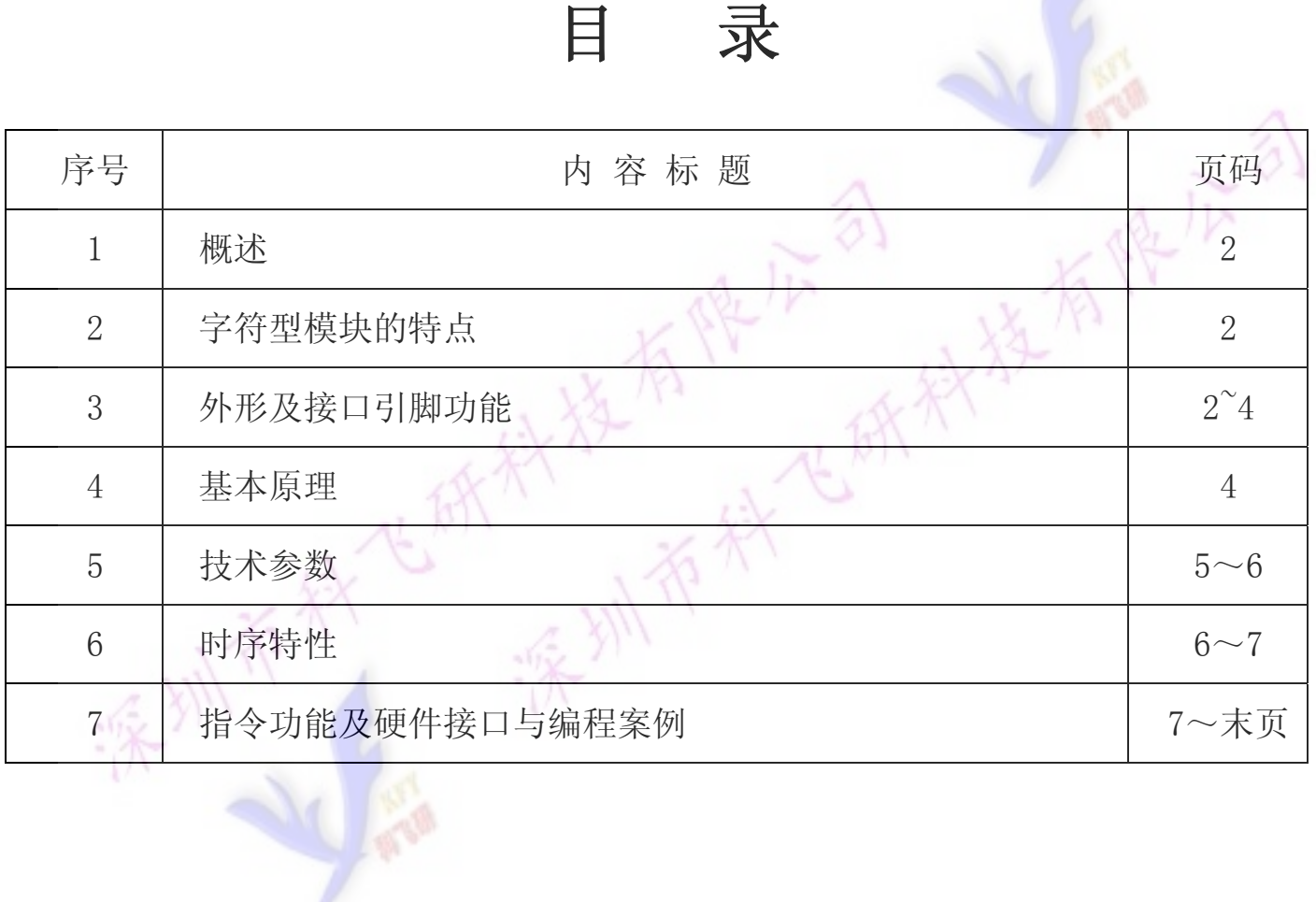

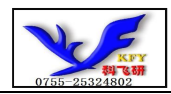

## 1.概述

用方便、显示清晰,广泛应用于各种人机交流面板。 科飞研 技专注于液晶屏及液晶模块的研发、制造。所生产COG12864TM109型液晶模块由于使

COG12864TM109可以显示128列\*64行点阵单色图片,或显示8个/行\*4行16\*16点阵的汉字, 或显示 16 个/行\*8 行 8\*8 点阵的英文、数字、符号。

## 2.COG12864TM109图像型点阵液晶模块的特性

1.1 重量轻:≤65g;

1.2 视窗大:65.5\*38.0mm

1.3 结构牢:带 PCB、背光、铁框

1.4IC 采用矽创公司 ST7565R, 功能强大, 稳定性好

1.5 功耗低:10 - 100mW (不带背光 10mW,带背光不大于 100mW);

1.6 显示内容:

●128\*64 点阵单色图片;

●可选用 16\*16 点阵或其他点阵的图片来自编汉字,按照 16\*16 点阵汉字来计算可显示 8 字/行\*4 行。按照 12\*12 点阵汉字来计算可显示 10 字/行\*4 行。

1.7 指令功能强:可组合成各种输入、显示、移位方式以满足不同的要求;

1.8 接口简单方便:可选串/并行接口,串行采用 4 线 SPI 串行接口,可只需 5 位 MPU 的端口(4 线 SPI 接口加上复位信号线<RESET>)。

1.9 工作温度宽:-20℃ - 70℃;

1.10 可靠性高:寿命为 50,000 小时(25℃)。

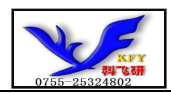

## 3.外形尺寸及接口引脚功能

# 3.1 外形尺寸图

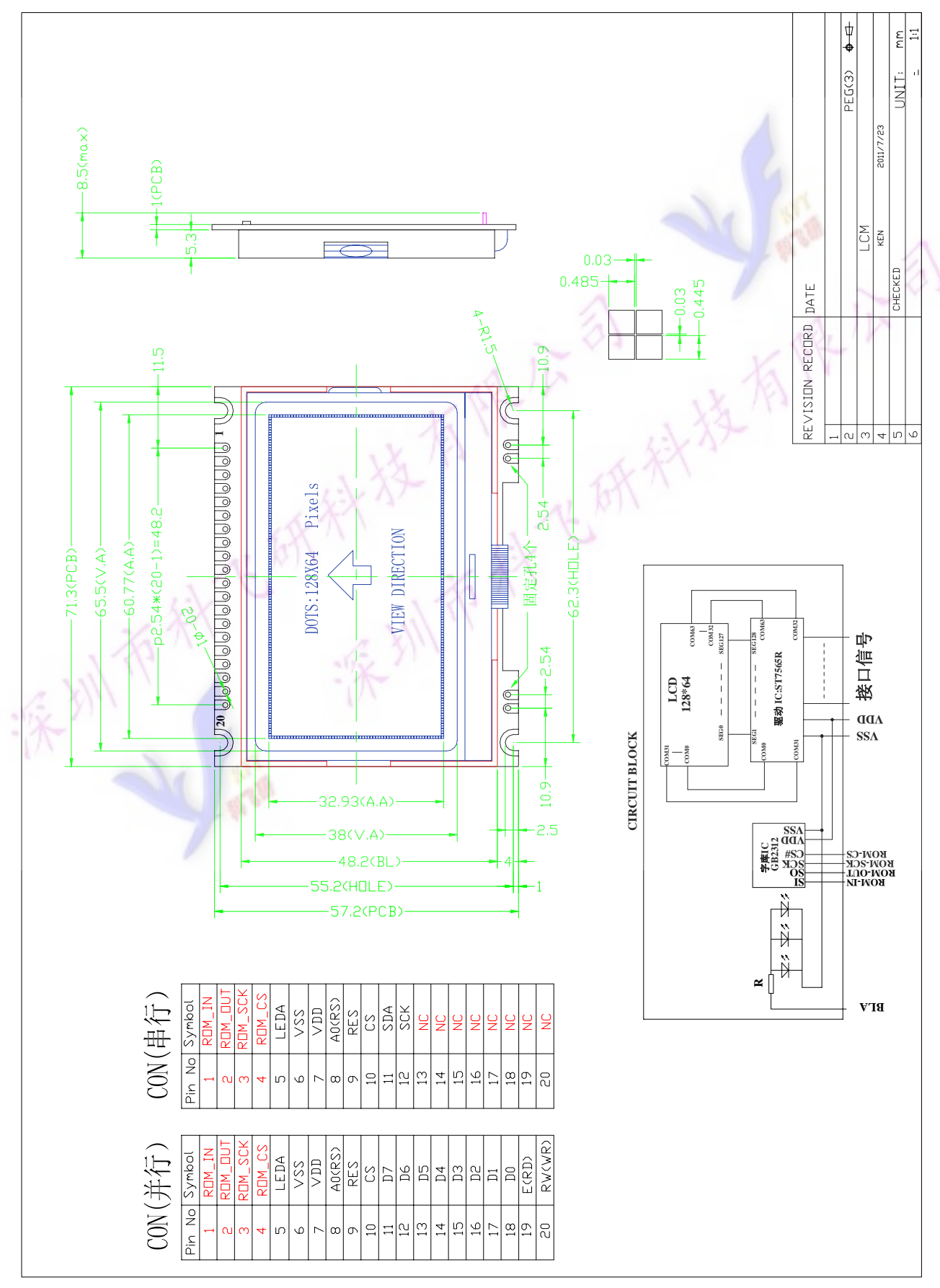

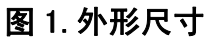

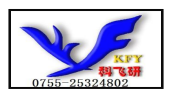

#### 3.2 模块的接口引脚功能

#### 3.2.1 并行时接口引脚功能

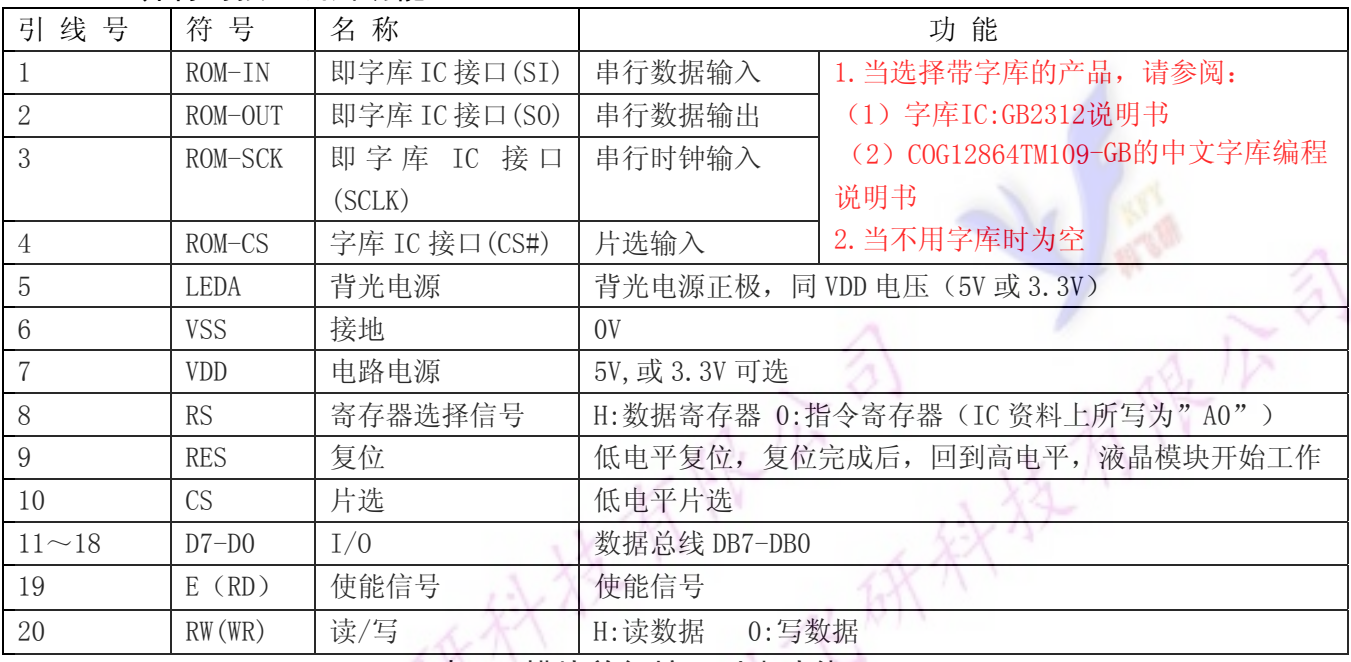

#### 表 1:模块并行接口引脚功能

 $\sim$  10

#### 3.2.2 串行时接口引脚功能

| 引线号            | 符号          | 名称            | 功能                              |                             |
|----------------|-------------|---------------|---------------------------------|-----------------------------|
|                | $ROM-IN$    | 即字库 IC 接口(SI) | 串行数据输入                          | 1. 当选择带字库的产品, 请参阅:          |
| $\mathbf{2}$   | ROM-OUT     | 即字库 IC 接口(S0) | 串行数据输出                          | (1) 字库IC:GB2312说明书          |
| 3              | ROM-SCK     | 即字库 IC 接口     | 串行时钟输入                          | (2) COG12864TM109-GB的中文字库编程 |
|                |             | (SCLK)        |                                 | 说明书                         |
| $\overline{4}$ | $ROM - CS$  | 字库 IC 接口(CS#) | 片选输入                            | 2. 当不用字库时为空                 |
| 5              | <b>LEDA</b> | 背光电源          | 同 VDD 电压 (5V 或 3.3V)<br>背光电源正极, |                             |
| 6              | <b>VSS</b>  | 接地            | 0V                              |                             |
|                | <b>VDD</b>  | 电路电源          | 5V, 或 3.3V 可选                   |                             |
| 8              | <b>RS</b>   | 寄存器选择信号       | H:数据寄存器 0:指令寄存器 (IC 资料上所写为"A0") |                             |
| 9              | <b>RES</b>  | 复位            | 低电平复位, 复位完成后, 回到高电平, 液晶模块开始工作   |                             |
| 10             | <b>CS</b>   | 片选            | 低电平片选                           |                             |
| 11             | <b>SDA</b>  | I/0           | 串行数据                            |                             |
| 12             | <b>SCK</b>  | I/0           | 串行时钟                            |                             |
| $13 - 20$      | 空           | 空             |                                 |                             |

表 2: 模块串行接口引脚功能

## 4.基本原理

### 4.1 液晶屏(LCD)

在 LCD 上排列着 128×64 点阵, 128 个列信号与驱动 IC 相连, 64 个行信号也与驱动 IC 相连, IC 邦定在 LCD 玻璃上(这种加工工艺叫 COG).

#### 4.2 工作电图:

图1是COG12864TM109图像点阵型模块的电路框图,它由驱动IC ST7565R及几个电阻电容组成。

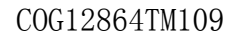

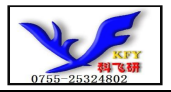

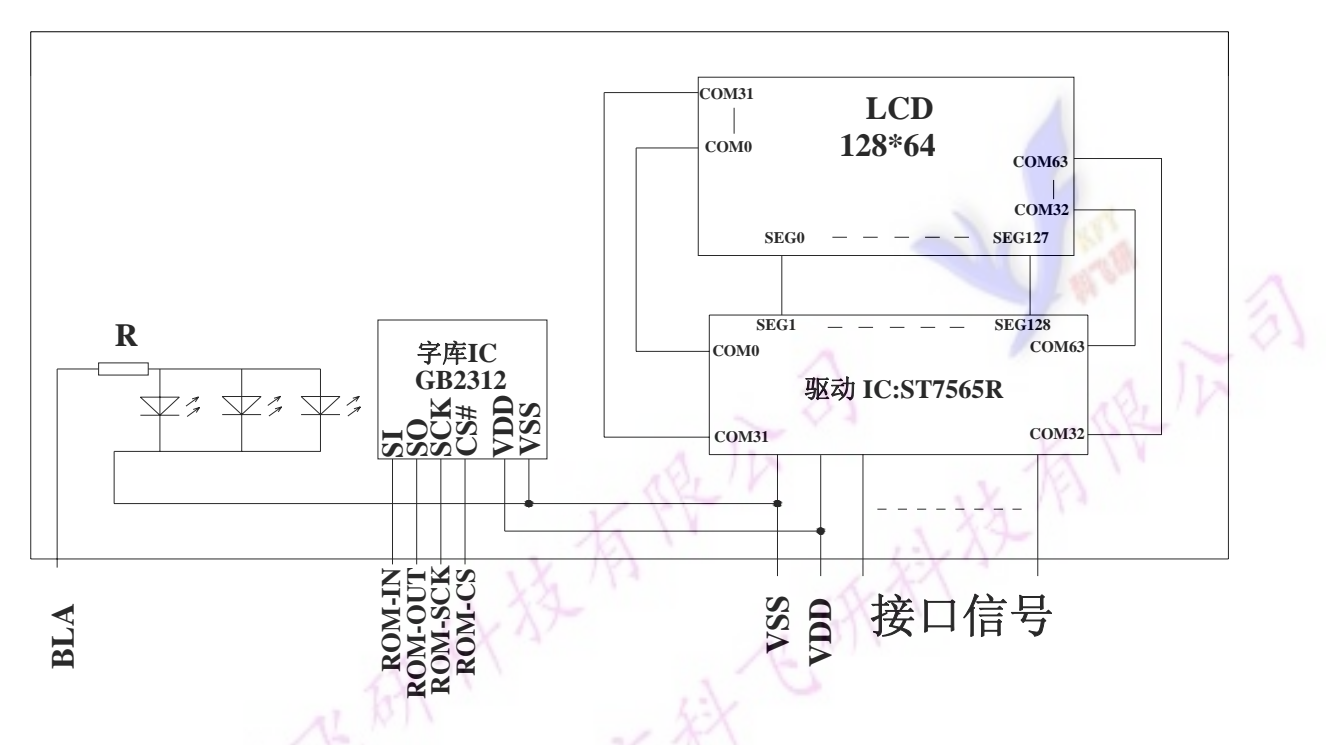

## 图2:COG12864TM109图像点阵型液晶模块的电路框图

## 4.3 背光参数

该型号液晶模块带 LED 背光源。它的性能参数如下:

工作温度:-20∽+70°C;

存储温度:-30∽+80°C;

背光板可显示绿色,黄绿色,兰色和白色。背光一般为绿色,也可为客户设计为其他颜色,但价 格较绿色贵一点。

正常工作电流为:24∽60mA;

工作电压:3.0V;

正常工作条件下,LED 可连续点亮 5 万小时;

## 5.技术参数

## 5.1 最大极限参数(超过极限参数则会损坏液晶模块)

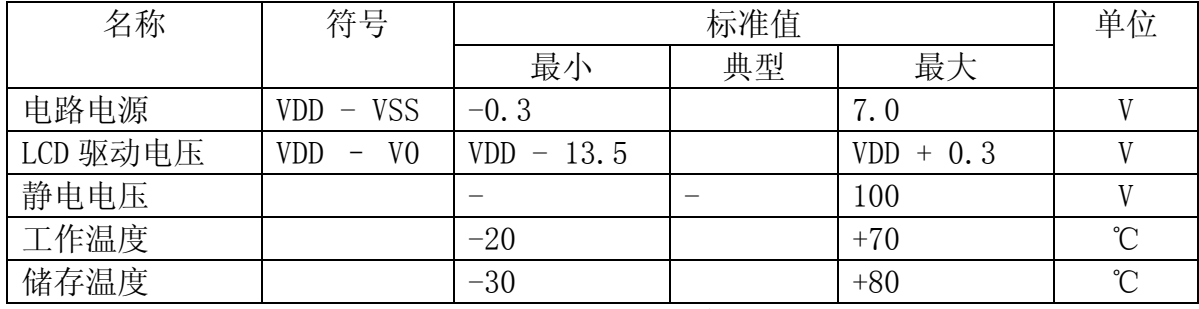

## 表 2: 最大极限参数

## 5.2 直流(DC)参数

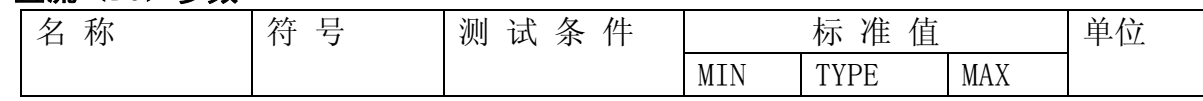

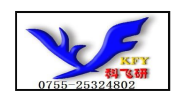

有牌店

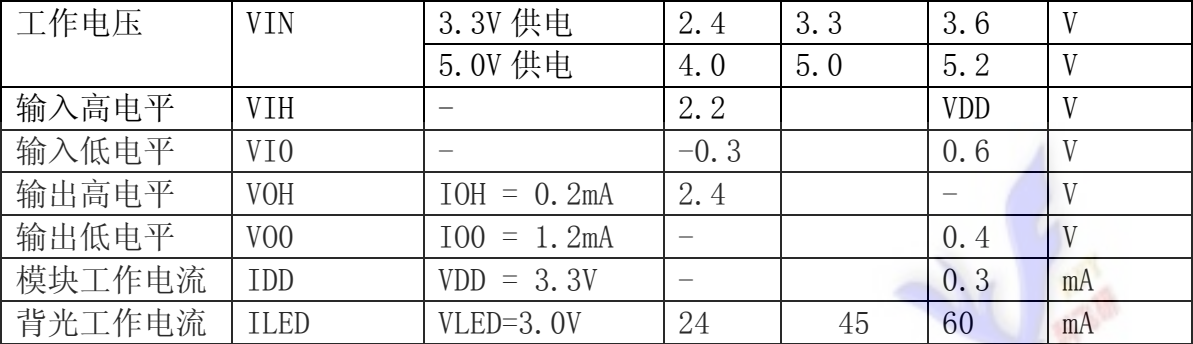

表 3: 直流 (DC) 参数

- 6. 读写时序特性
- 6.1 从 CPU 写到 ST7565R(Writing Data from CPU to ST7565R) The 4-line SPI Interface

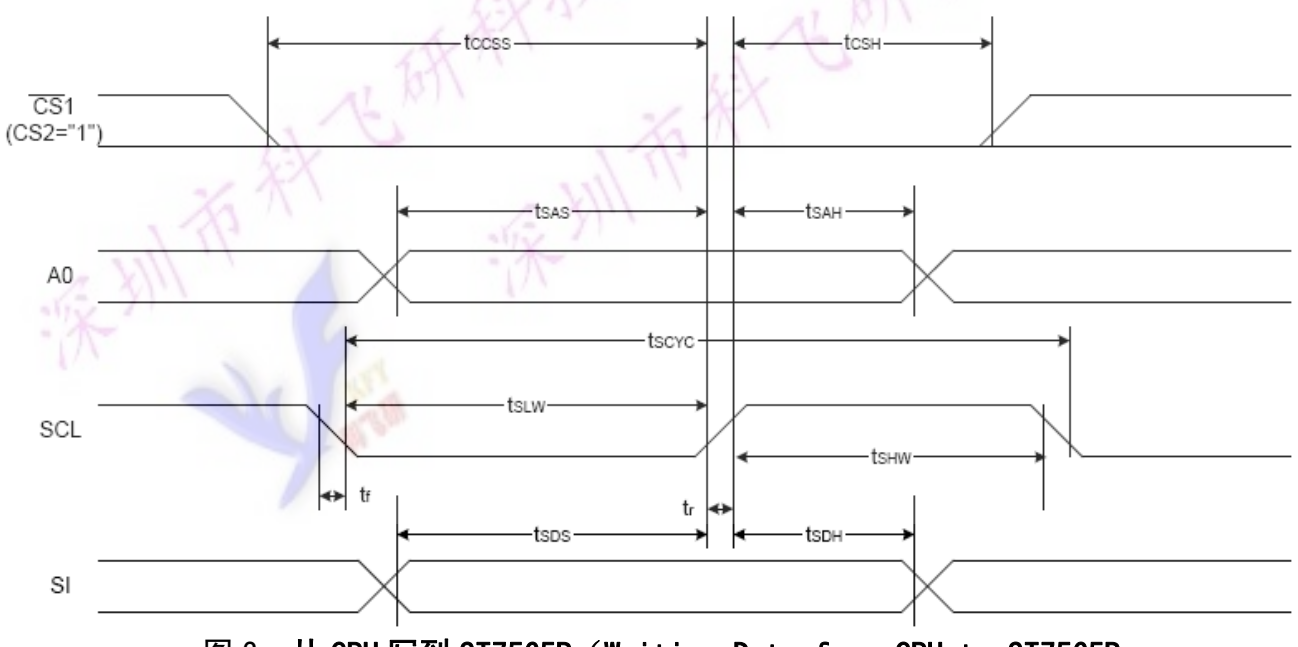

图 3. 从 CPU 写到 ST7565R (Writing Data from CPU to ST7565R

# 6.2 时序要求(AC 参数):

写数据到 ST7565R 的时序要求:  $\overline{a}$ 

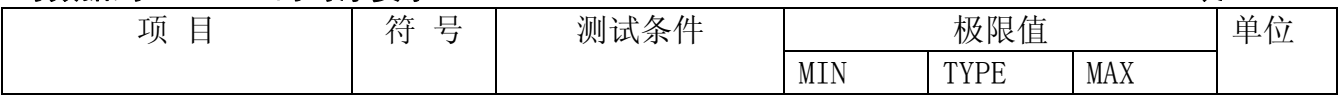

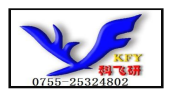

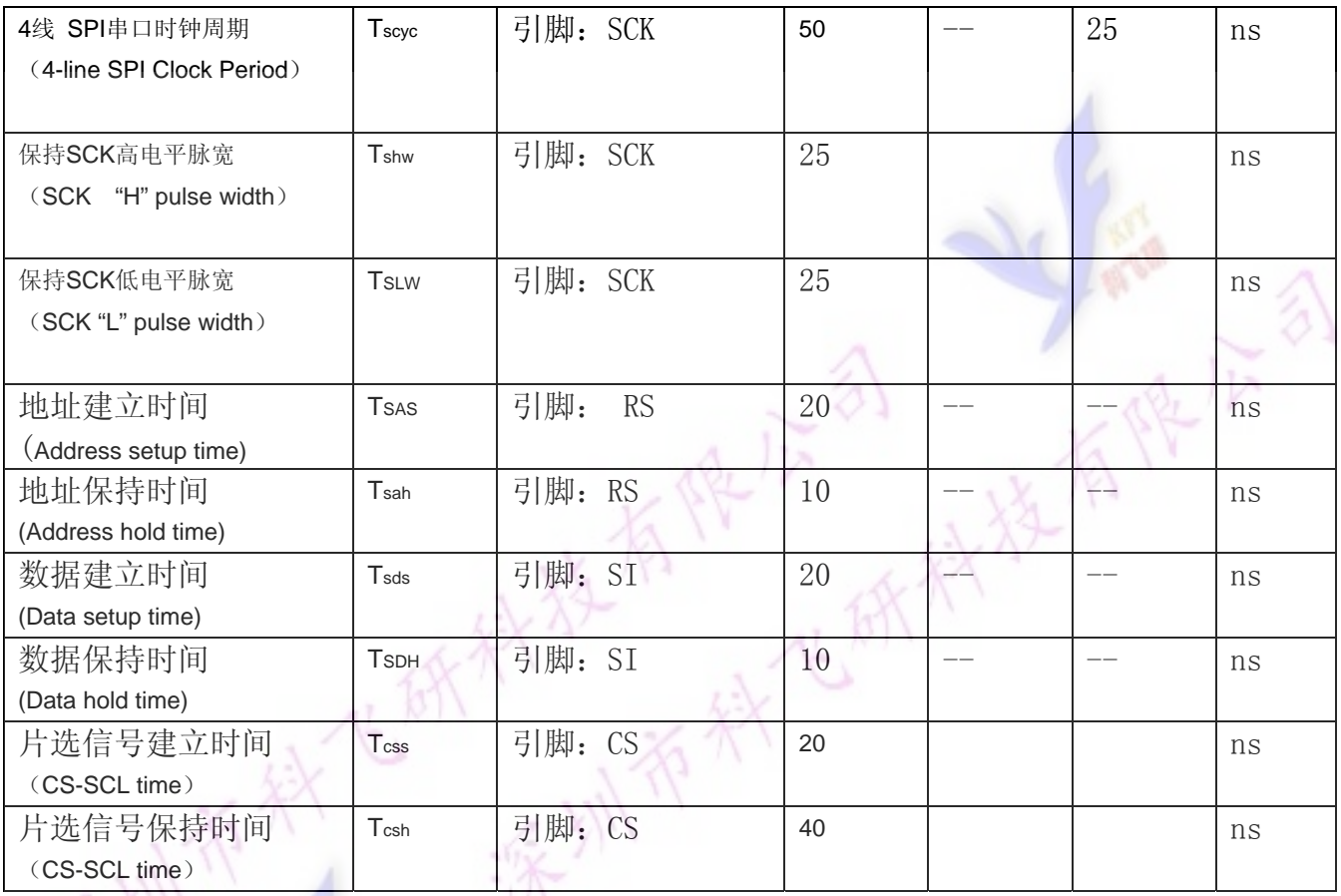

VDD =3.0V $\pm$ 5%, Ta = 25℃

## 6.3 电源启动后复位的时序要求(RESET CONDITION AFTER POWER UP):

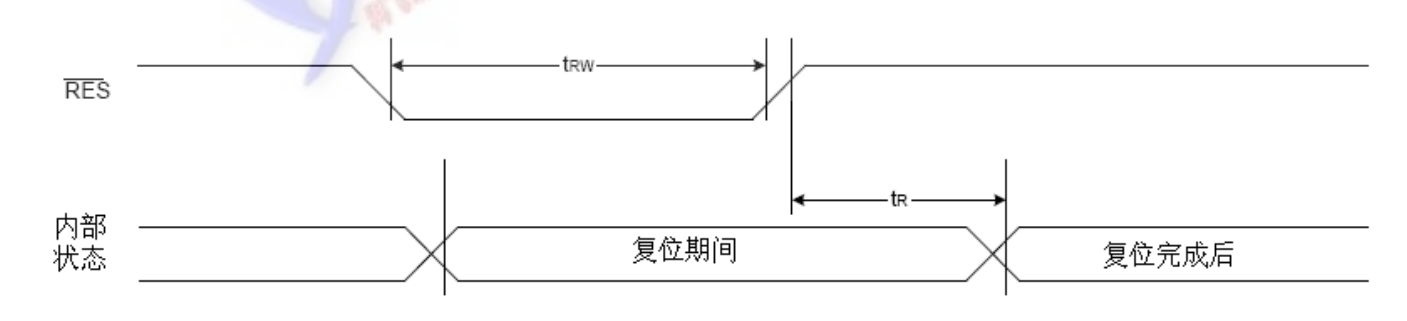

## 图 5:电源启动后复位的时序

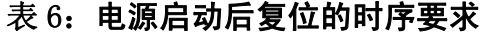

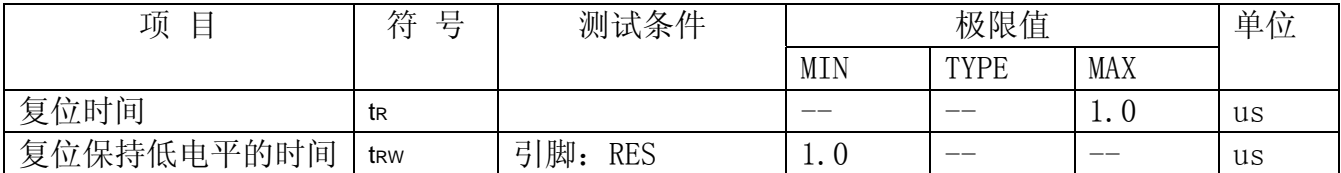

## 7.指令功能:

7.1 指令表

格式:

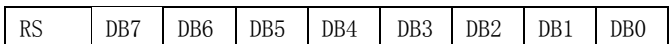

共 11种指令:1.清除,2.返回,3.输入方式设置,4.显示开关,5.控制,移位,6.功能设置,7.CGRAM 地址设置,8.DDRAM 地址设置,9.读忙标志,10.写数据到 CG/DDRAM,11.读数据由 CG/DDRAM。

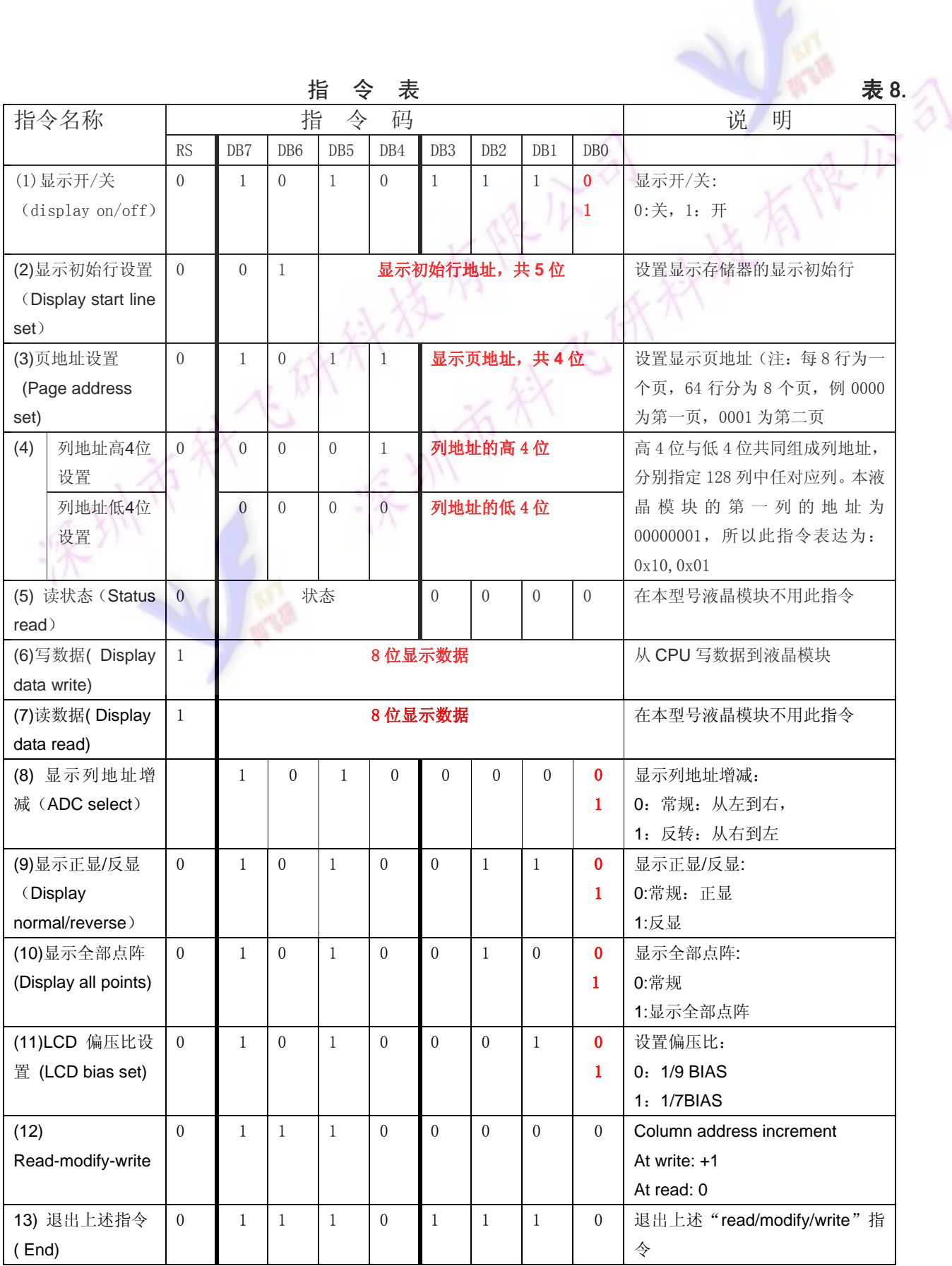

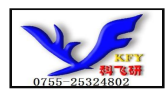

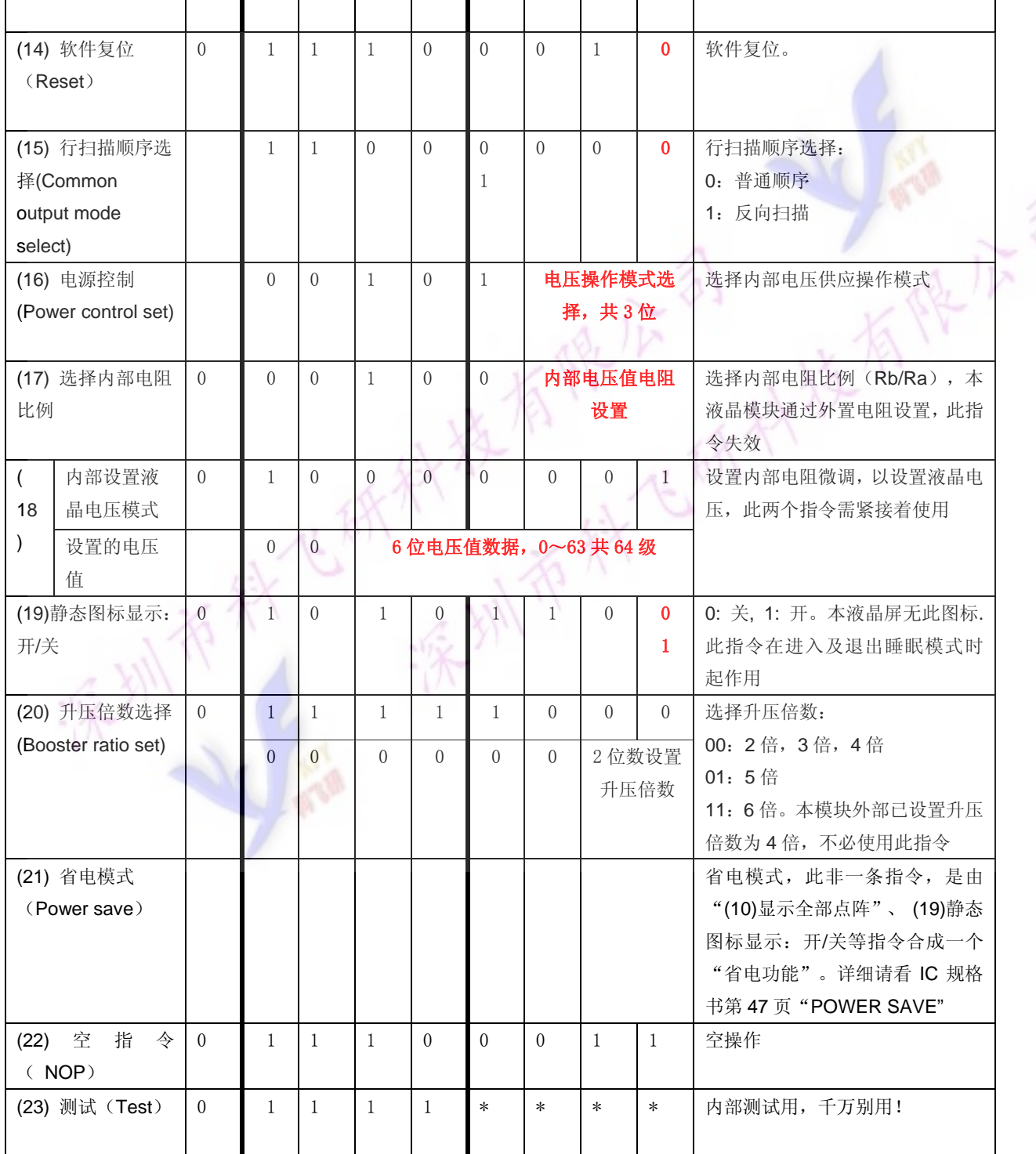

请详细参考 IC 资料"ST7564R\_V15.PDF"的第 42~49 页。

#### 7.3 点阵与 DD RAM 地址的对应关系

请留意页的定义: PAGE, 与平时所讲的"页"并不是一个意思, 在此表示 8 个行就是一个"页", 一个 128\*64 点阵的屏分为 8 个"页",从第 0"页"到第 7"页"。

DB7--DB0 的排列方向:数据是从下向上排列的。最低位 D0 是在最上面,最高位 D7 是在最下面。 下图摘自 ST7565R IC 资料, 可通过 "ST7565R\_V15. PDF" 之第 27 页获取最佳效果。

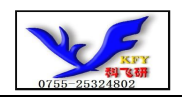

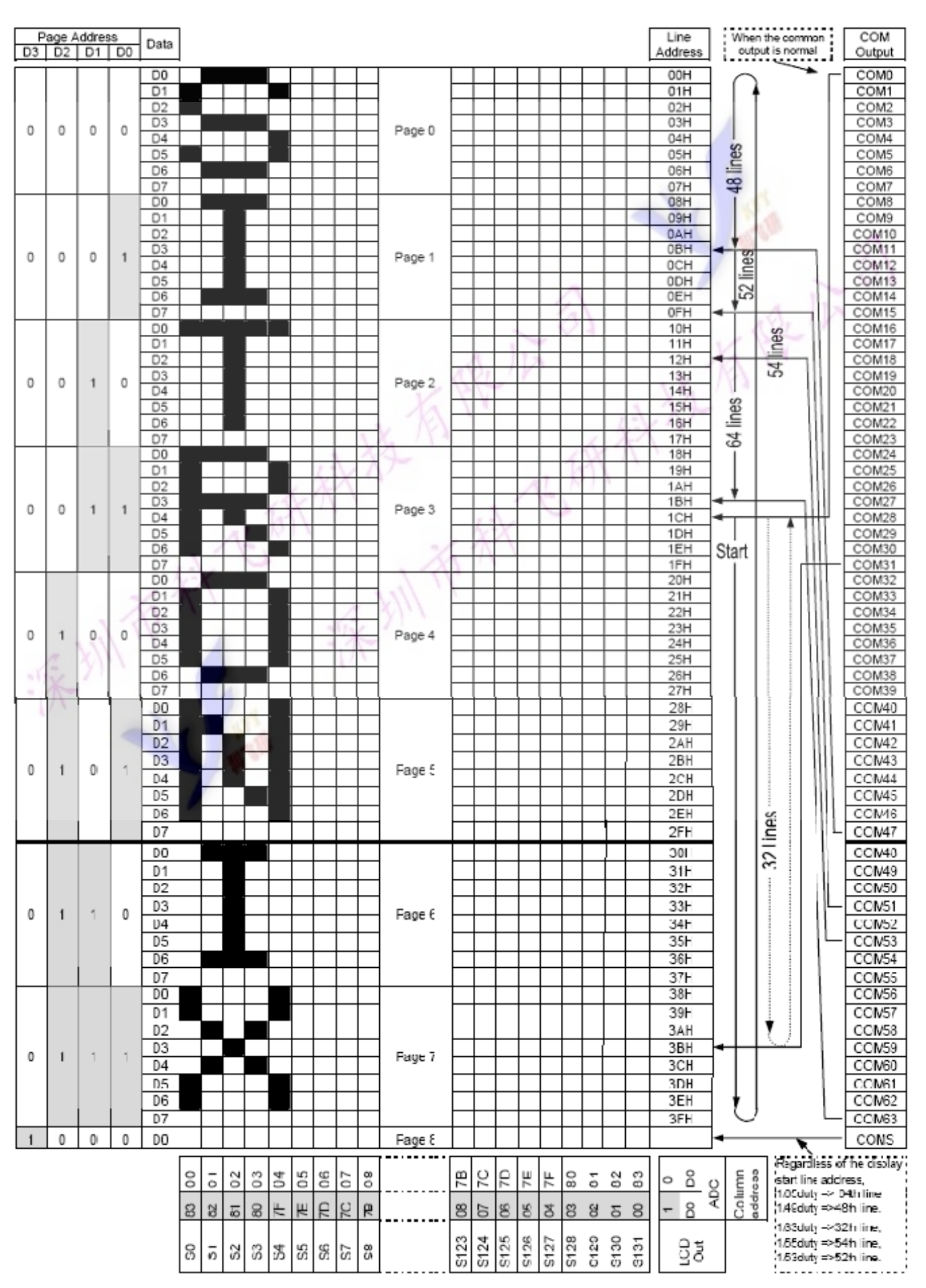

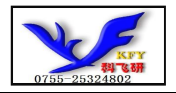

## 7.4 初始化方法

用户所编的显示程序,开始必须进行初始化,否则模块无法正常显示,过程请参考程序

#### 7.5 程序举例:

7.5.1 并行接口

液晶模块与 MPU(以 8051 系列单片机为例)接口图如下:

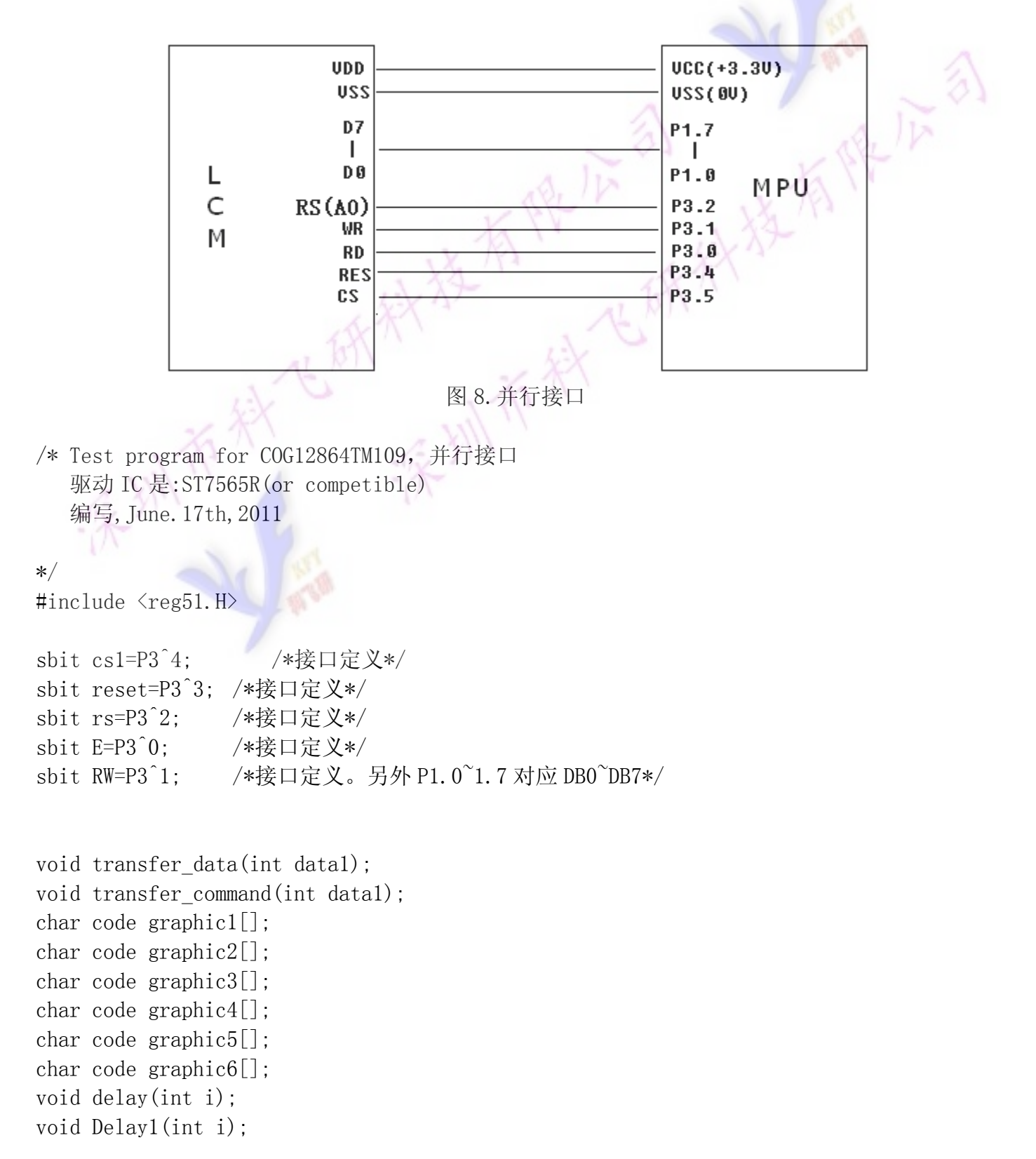

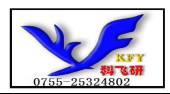

```
void disp grap(char *dp);
void initial lcd();
void clear screen();
void waitkey(); 
// \text{---} \text{---} \text{---} \text{---} \text{---} \text{main program}void main(void) 
  { 
   int i, j, k;initial lcd();
   while(1)\{clear screen(); //clear all dots
       disp grap(graphic1); //display a picture of 128*64 dots
       waitkey(); 
      disp grap(graphic2); //display a picture of 128*64 dots
       waitkey(); 
        disp_grap(graphic4); //display a picture of 128*64 dots 
       waitkey(); 
       disp_grap(graphic5); //display a picture of 128*64 dots 
       waitkey(); 
      disp grap(graphic6); //display a picture of 128*64 dots
      waitkey();
 } 
} 
//============initial 
void initial_lcd() 
{ 
  reset=0; /*低电平复位*/
  delay(20);
   reset=1; /*复位完毕*/ 
   delay(20);
   transfer command(0xe2); /*软复位*/
   delav(5):
   transfer command(0x2c); /*升压步聚 1*/
   delay(5);
   transfer_command(0x2e); /*升压步聚 2*/
   delay(5);
   transfer command(0x2f); /*升压步聚 3*/
   delav(5);
   transfer_command(0x23); /*粗调对比度,可设置范围 0x20~0x27*/
   transfer_command(0x81); /*微调对比度*/
   transfer_command(0x1f); /*微调对比度的值,可设置范围 0x00~0x3f*/
   transfer_command(0xa2); /*1/9 偏压比(bias) */
```
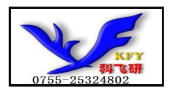

```
 transfer_command(0xc8); /*行扫描顺序:从上到下*/ 
    transfer_command(0xa0); /*列扫描顺序:从左到右*/ 
    transfer_command(0x60); /*起始行:第一行开始*/ 
   transfer command(0xaf); /*开显示*/
} 
//===============clear all dot martrics============= 
void clear_screen() 
{ 
   unsigned char i, j;
   for (i=0; i \le 9; i++) { 
       cs1=0:
        transfer_command(0xb0+i); 
       transfer command(0x10);transfer command(0x00);
       for (j=0; j<132; j++) { 
                transfer_data(0x00); 
 } 
 } 
} 
//==================display a piture of 128*64 dots================ 
void disp_grap(char *dp) 
{ 
    int i,j; 
   for(i=0;i(8;i++) { 
       cs1=0;
        transfer_command(0xb0+i); //set page address, 
        transfer_command(0x10); 
       transfer command(0x00+1);for (j=0; j<128; j++)\{ transfer_data(*dp); 
               dp++; } 
    } 
} 
// \n= \n= \n= \n= \n= \n{ramsfer command to LCM \n= \n= \n= \n}void transfer_command(int data1)
```
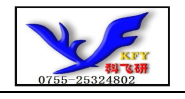

```
{ 
    cs1=0;
    rs=0;E=0;RW=0;
     P1=data1; 
    E=1;
    cs1=1;
    E=0;} 
// ----------------transfer data to LCM-
void transfer_data(int data1) 
{ 
    cs1=0;
    rs=1:
    E=0;
    RW=0:
     P1=data1; 
    E=1:
    cs1=1;
    E=0;
} 
//=============delay time===================== 
void delay(int i) 
{ 
  int j,k; 
 for (j=0; j \le i; j++)for (k=0; k\leq 990; k++);
} 
// \text{---} \text{---} \text{---} \text{---} \text{--} \text{---} \text{---}void Delay1(int i) 
{ 
  int j,k; 
 for(j=0; j\le i; j++)for (k=0; k\le 10; k++);
} 
//--------------wait a switch,jump out if P2.0 get a signal"0"------------------ 
void waitkey() 
{ 
  repeat: 
     if (P2&0x01) goto repeat; 
     else delay(6);
```
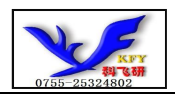

}

 if (P2&0x01) goto repeat; else  $delay(40)$ ;;

7.5.2 串行接口:

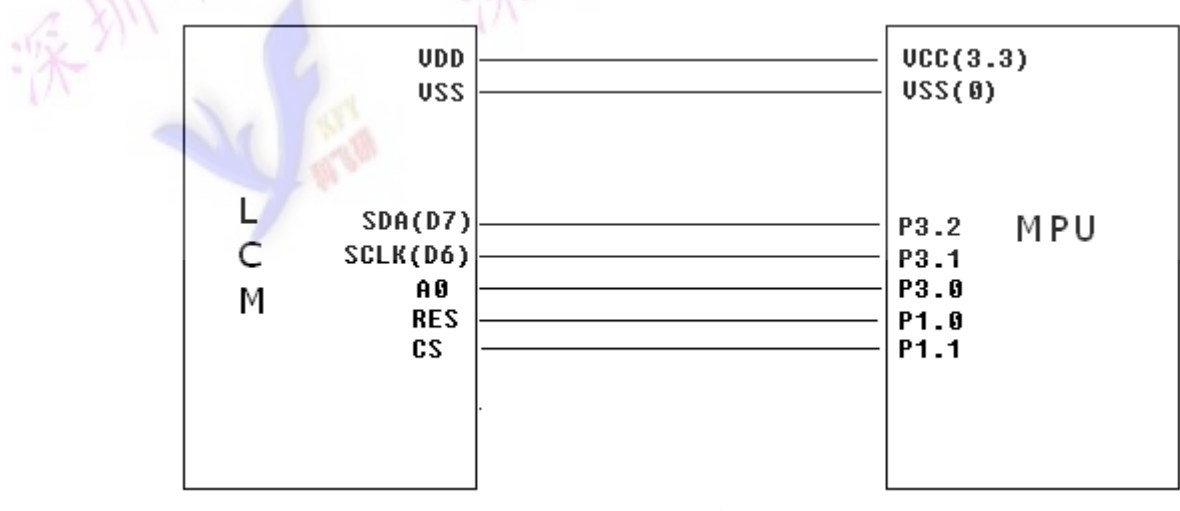

图 9.串行接口

串行程序:

```
/* Test program for COG12864TM109,串行接口 
    Driver IC is:ST7565R(or competible) 
   Programmed by Ken, Dec. 24, 2010
```
#### \*/

#include <reg51.H>

sbit cs1=P1^1; sbit reset=P1^0;

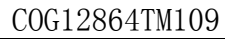

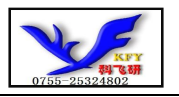

sbit rs=P3^0; sbit sclk=P3^1;

```
sbit sid=P3^2; 
void transfer_data(int data1); 
void transfer command(int data1);
char code graphic1[]; 
char code graphic2[]; 
char code graphic3[]; 
char code graphic4[]; 
char code graphic5[]; 
void Delay(int i); 
void Delay1(int i); 
void disp_grap(char *dp); 
void initial lcd();
void clear_screen(); 
void waitkey(); 
  //===============main program=================== 
void main(void) 
 \left\{ \right\} int i, j, k;
         initial_lcd();
        while(1)\left\{ \begin{array}{c} \end{array} \right.clear screen(); //clear all dots
                disp_grap(graphic1); //display a picture of 128*64 dots 
                waitkey(); 
               disp grap(graphic2); //display a picture of 128*64 dots
                waitkey(); 
                disp_grap(graphic3); //display a picture of 128*64 dots 
               waitkey();
               disp_grap(graphic4); //display a picture of 128*64 dots
                waitkey(); 
               disp grap(graphic5); //display a picture of 128*64 dots
                waitkey(); 
         } 
} 
/*LCD 初始化*/ 
void initial_lcd() 
{ 
    reset=0; /*低电平复位*/ 
   delay(20);
```
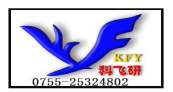

```
 reset=1; /*复位完毕*/ 
   delay(20);
    transfer_command(0xe2); /*软复位*/ 
   delav(5):
   transfer_command(0x2c); /*升压步聚 1*/
   delay(5);
   transfer command(0x2e); /*升压步聚 2*/
   delay(5);
   transfer command(0x2f); /*升压步聚 3*/
   delav(5):
   transfer_command(0x23); /*粗调对比度,可设置范围 0x20~0x27*/
   transfer command(0x81); /*微调对比度*/
   transfer command(0x1f); /*微调对比度的值,可设置范围 0x00~0x3f*
   transfer command(0xa2); /*1/9 偏压比(bias) */
    transfer_command(0xc8); /*行扫描顺序:从上到下*/ 
   transfer_command(0xa0); /*列扫描顺序: 从左到右*/
   transfer_command(0x60); /*起始行: 第一行开始*/
   transfer command(0xaf); /*开显示*/
} 
//===============clear all dot martrics============= 
void clear_screen() 
{ 
   unsigned char i, j;
   for (i=0; i<9; i++) { 
          cs1=0:
          transfer command(0xb0+i);
          transfer command(Ox10);
           transfer_command(0x00); 
          for (i=0; i<132; i++){
             transfer data(0x00);
 } 
    } 
} 
// ==================display a piture of 128*64 dots========
void disp_grap(char *dp) 
{ 
      int i,j; 
     for (i=0; i<8; i++)\left\{\begin{array}{ccc} \end{array}\right\}cs1=0:
          transfer command(0xb0+i); //set page address,
           transfer_command(0x10); 
          transfer command(0x00);
```

```
for (j=0; j<128; j++){
                   transfer_data(*dp); 
                  dp++; } 
        } 
} 
//=============transfer command to LCM=============== 
void transfer_command(int data1) 
{ 
     char i; 
    cs1=0:
    rs=0:
    for (i=0; i<8; i++) { 
          sclk=0; 
          if(data1&0x80) sid=1; 
          else sid=0; 
         Delay1(5);
          sclk=1; 
         Delav1(5):
         data1=data1<<=1
     } 
} 
//-----------transfer data to LCM--------------- 
void transfer data(int data1)
\left\{ \begin{array}{c} \end{array} \right\} char i; 
     cs1=0; 
    rs=1;for (i=0; i<8; i++) { 
          sclk=0; 
          if(data1&0x80) sid=1; 
          else sid=0; 
          sclk=1; 
          data1=data1<<=1; 
      } 
} 
//=============delay time===================== 
void Delay(int i)
```
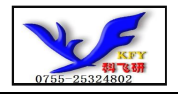

```
{ 
  int j,k; 
 for (j=0; j < i; j++) for(k=0;k<990;k++); 
} 
//=============delay time===================== 
void Delay1(int i) 
{ 
  int j,k; 
 for (j=0; j < i; j++)for(k=0; k<10; k++);
} 
//--------------wait a switch,jump out if P2.0 get a signal"0"------------------ 
void waitkey() 
{ 
  repeat: 
     if (P2&0x01) goto repeat; 
     else Delay(1); 
     if (P2&0x01) goto repeat; 
     else; 
}
```